## **Search for a device through the REST API**

Published: 2022-05-20

You can search through all discovered devices on your ExtraHop system by specifying your criteria (such as IP address or discovery ID) and then export the list of devices and their associated metadata to a file format that is readable through a third-party application like Microsoft Excel or any CSV reader. For example, you might want to view and export the IP addresses of each VMware device on your network.

You can test device search queries before incorporating them into a script by running the queries in the ExtraHop REST API Explorer. This guide includes methods for both the REST API Explorer and a sample Python script.

## **Search for a device through the REST API Explorer**

**Important:** The REST API Explorer is not available on Reveal(x) 360.

1. In a browser, navigate to the REST API Explorer.

The URL is the hostname or IP address of your ExtraHop system, followed by  $/$ api $/$ v1/explore $/$ . For example, if your hostname is seattle-eda, the URL is  $h$ thes://seattle-eda/api/v1/ explore/.

- 2. Click **Enter API Key** and then paste or type your API key into the API Key field.
- 3. Click **Authorize** and then click **Close**.
- 4. Click **Device** to display device operations.
- 5. Click **POST /devices/search**.
- 6. Click **Try it out**.

The JSON schema is automatically added to the body parameter text box.

7. In the body text box, type your search criteria. The following search criteria returns a device with an IP address of 10.10.10.200:

```
{
   "filter": {
     "field": "ipaddr",
     "operand": "10.10.10.200",
     "operator": "="
 }
}
```
## **Retrieve and run the example Python script**

The ExtraHop GitHub repository contains an example Python script that searches for a list of devices by IP address. The script then outputs the ExtraHop discovery ID for each IP address.

**Important:** The example python script authenticates to the ExtraHop system through an API key, which is not compatible with the Reveal(x) 360 REST API. To run this script with Reveal(x) 360, you must modify the script to authenticate with API tokens. See the [py\\_rx360\\_auth.py](https://github.com/ExtraHop/code-examples/tree/main/py_rx360_auth) Let script in the ExtraHop GitHub repository for an example of how to authenticate with API tokens.

- 1. Go to the [ExtraHop code-examples GitHub repository](https://github.com/ExtraHop/code-examples/tree/main/search_device)  $\mathbb F$  and download the search device/ search device.py file to your local machine.
- 2. In a text editor, open the search\_device.py file and replace the following configuration variables with information from your environment:
- **HOST:** The IP address or hostname of the ExtraHop system.
- **APIKEY:** [The API key](https://docs.extrahop.com/8.8/eta-admin-ui-guide/#generate-an-api-key) **F** generated from the ExtraHop system.
- **IP\_ADDR\_LIST:** An array of IP addresses.
- 3. Run the following command:

python3 search\_device.py

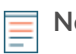

**Note:** If the script returns an error message that the SSL certificate verification failed, make sure that [a trusted certificate has been added to your ExtraHop system .](https://docs.extrahop.com/8.8/eh-admin-ui-guide/#ssl-certificate) Alternatively, you can add the verify=False option to bypass certificate verification. However, this method is not secure and not recommended. The following code sends an HTTP GET request without certificate verification:

requests.get(url, headers=headers, verify=False)